### 概述

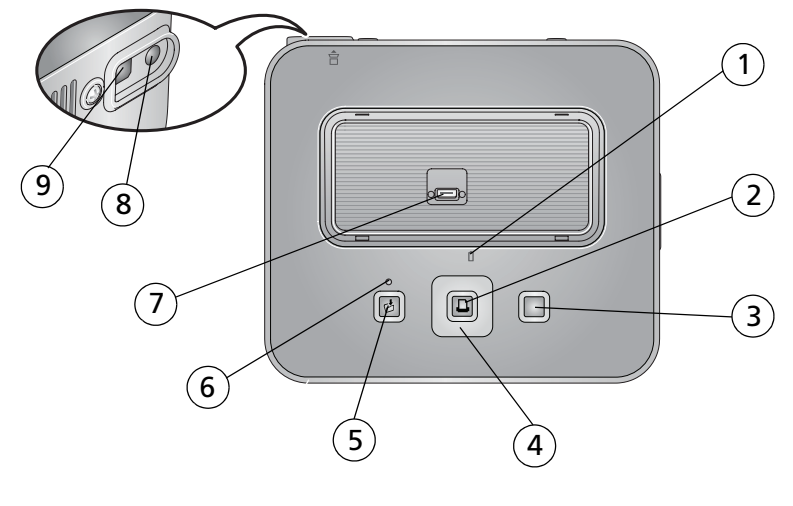

- 1 相机电池状态指示灯 6 传输状态指示灯
- $2 \quad \text{4} \oplus \text{4}$  / 神 和 定/打 印 按 钮  $\bigcap$  2 相 机 接 口
- 
- 5 传输按钮 图
- 
- 
- 3 取消按钮 8 电源接口 (直流输入)◆<del>C◆</del>
- 4 (/) ▲/ (4向按钮) 9 USB 接口 (至计算机) ●< →

<span id="page-1-0"></span>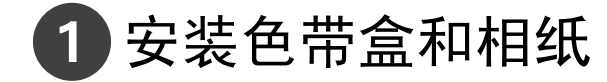

请只使用带此标志的柯达色带盒和相纸套装:(G ), 访问 www.kodak.com/go/accessories 站点购买。

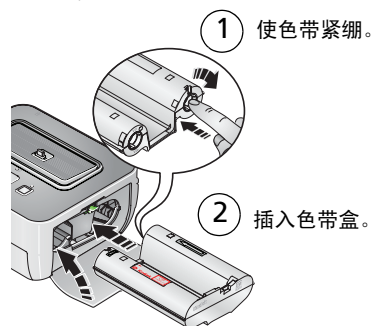

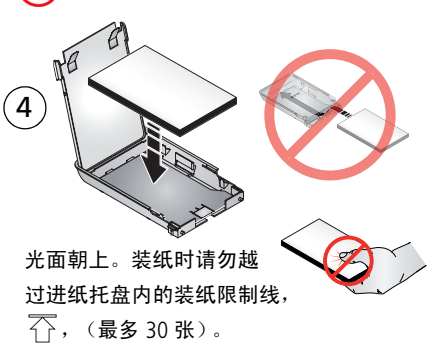

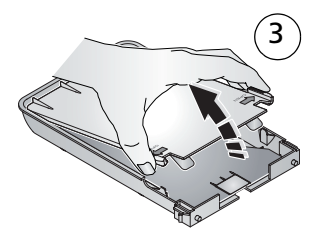

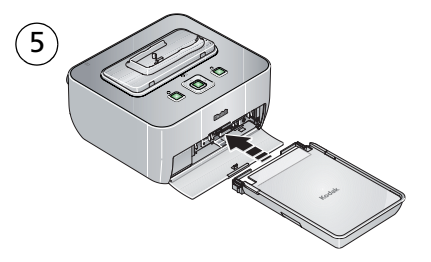

2 *www.kodak.com/go/easysharecenter*

# 2 连接相机适配插件并接通电源

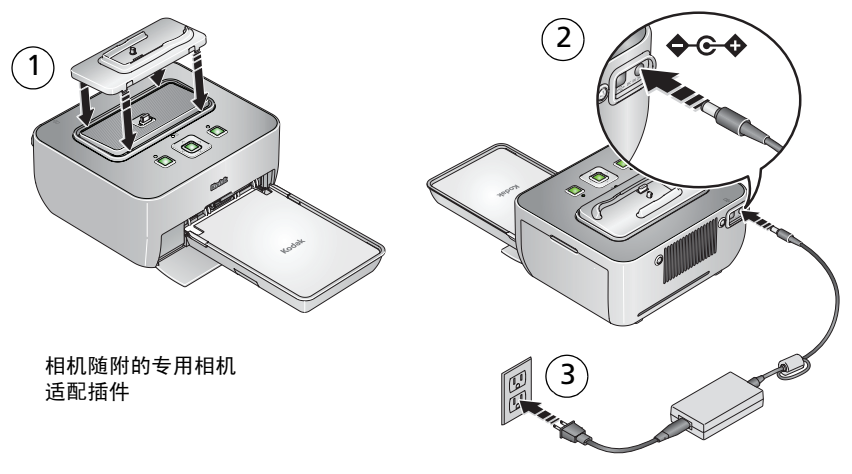

您可能无需装配交流变压器

插接相机和打印

注:为了避免裁切,请使用相机的 3:2 照片尺寸设置。(请参阅您的相机用户指南。)

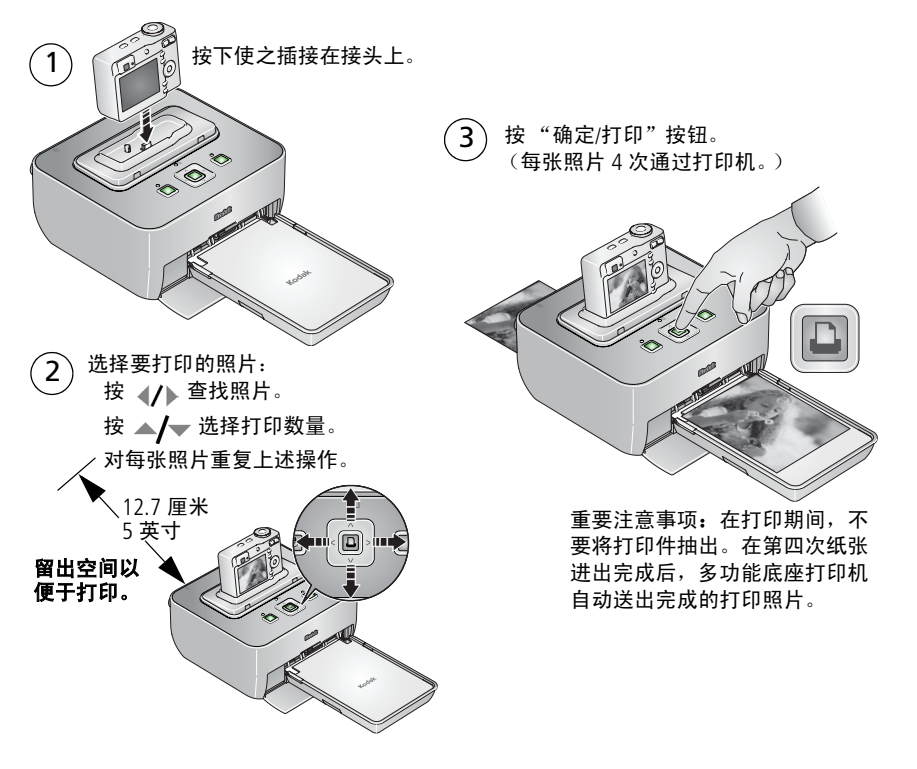

# 4 不断学习!

### 祝贺您!

您已经学习了:

- 设置打印机
- 打印照片

### 不断学习!

阅读完这本手册之后,您将能够打印和分享您的最佳照片!

### 请访问 **www.kodak.com/go/g610support**  和 **www.kodak.com/go/easysharecenter**, 以便:

- 用户指南的补充
- 互动式故障排除及维修
- 互动式教学
- 常见问题解答
- 下载
- 配件
- 项目,打印提示
- 产品注册

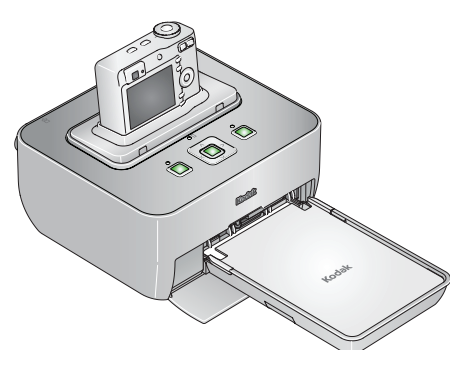

#### 在相机上选择照片和打印\* 将相机插接到底座,然后  $\mathcal{F}$ 按 Review (查看) 按钮, 然后 按"确定/打印"按钮。 1 按 4/ 查找照片。 (带标记的照片屏幕出现。) 已标记的照片 2 按 Share (分享) 按钮。 已标记的照片: 10

- 突出显示 "打印",然后按 OK (确定)。  $O^2$  $-1475$   $\Box$
- 按 ▲/ 选择份数, 然后按 OK (确定)。  $\overset{\_}{4}$

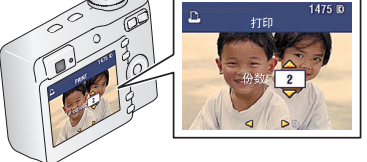

- 按 (/) 定位和标记更多照片。
	- \* 仅适用于柯达 EasyShare 数码相机。对于其它品牌的 ImageLink 系统兼容相机,请参阅 《相机用户指南》。

6 *www.kodak.com/go/easysharecenter*

 $\left( \widehat{\mathsf{6}}\right)$  再次按"确定/打印"按钮。 (打印选定的照片。)

 $R = 1001$ 张劲 - 10

已标记的照片

打印已标记的照片 查看已标记的照片 本着所有照片 OK = 选择

> 张数 = 1 打印已选定: 1 打印全部: 10 版面、有页1张  $\Omega V = 20.42$

3

### 打印之前在相机上裁切照片\*

- $\widehat{\mathbf{1}}$ 按 Review (查看) 按钮, 然后按 (/) 查找照片。
- 2 按 Menu (菜单)按钮, 突出显示"裁切", 然后按 OK (确定)。
- $\widehat{\mathsf{3)}}$  按远摄 / 广角 (T/W) 按钮 (位于相机上)以调整裁切框大小。 按  $\blacktriangle$ / $\blacktriangleright$  以移动裁切框, 然后按 OK (确定)。
- 4 根据屏幕提示执行操作。 注:原始照片将会被保存。

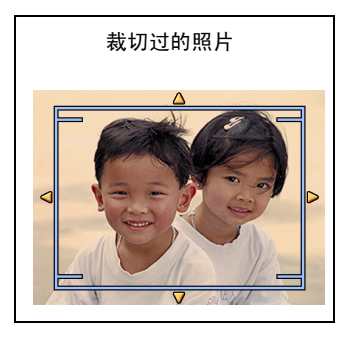

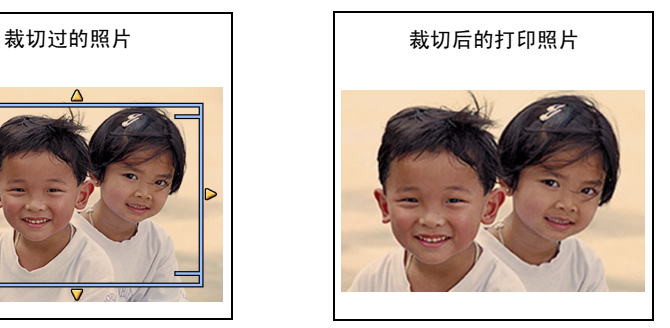

\* 仅适用于柯达 EasyShare 数码相机。对于其它品牌的 ImageLink 系统兼容相机,请参阅 《相机用户指南》。

# 传输照片,从计算机打印

重要注意事项:先将多功能底座打印机连接到计算机,然后才能加载软件。

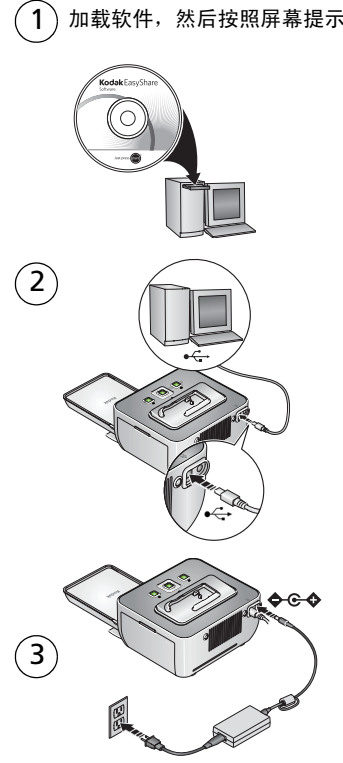

加载软件,然后按照屏幕提示操作。  $\overline{(4)}$ 将相机插接到底座,然后按 将照片传输到计算机上。

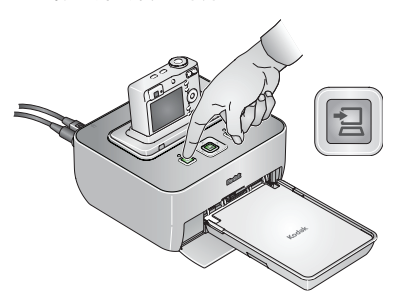

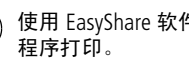

 $\overline{5}$ ) 使用 EasyShare 软件或其它应用

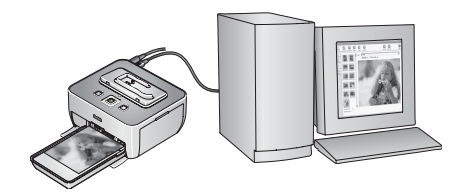

8 *www.kodak.com/go/easysharecenter*

简体中文

## 为相机电池充电

注:并非所有相机均兼容在 G610 多功能底座打印机上充电。有关底座兼容性的详情, 请参阅您的相机用户指南。

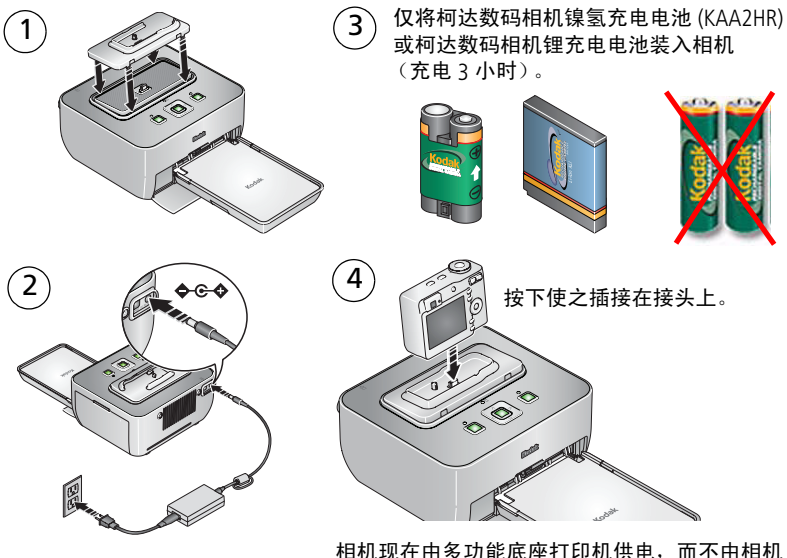

电池供电。将相机留在底座上以保持电量。

电池和配件可通过柯达产品零售商购买,也可访问该站点另购: www.kodak.com/go/accessories。

### 为相机电池放电/充电

如果每次充电之后可拍摄的照片少于 20 张,则需要对电池放电并重新充电。放电/充电 周期需要将电池中的电量完全释放,然后再重新完全充电。完全放电再充电至少需要 8 小时 (或一整夜)。

重要注意事项:电池放电/充电功能仅适用于柯达数码相机镍氢充电电池 (KAA2HR)。 锂电池不需要进行放电/充电。

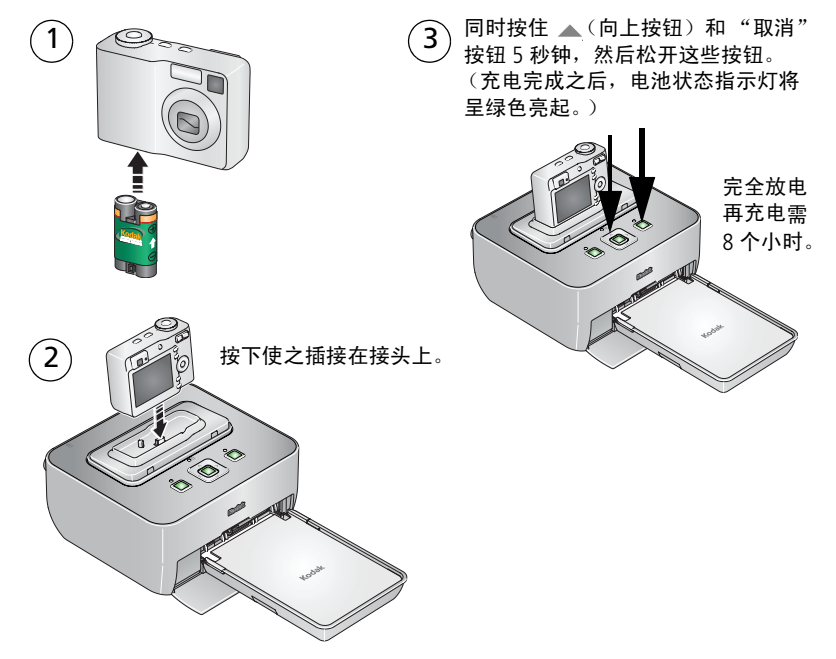

10 *www.kodak.com/go/easysharecenter*

## 更改打印照片的布局

将相机插接到底座和选择要打印的照片之后,按多功能底座打印机上的 "确定/打印"按钮。(打印屏幕出现。)

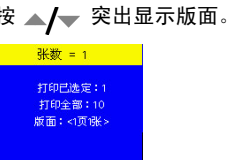

 $\mathcal{L}(3)$ 

 $\overline{1}$ 

2

按 4/ 以便更改照片版面。

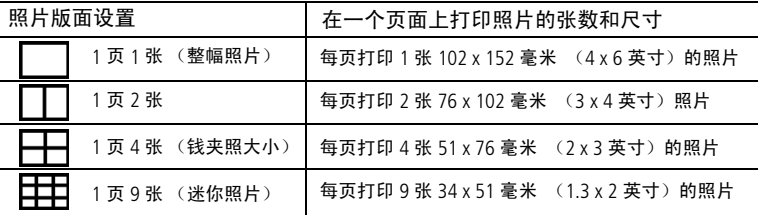

注: 如果选择 1 页 1 张照片版面设置, 则会在多个页面上打印一张全幅照片

要在同一张相纸上打印多张相同的副本,需确保您选择的打印数量与所选照片版 面中的打印份数相匹配。

按 "确定/打印"按钮开始打印,或者按 "取消"返回主查看屏幕。 4

要更改默认的照片版面,请选择另一种照片版面,然后按住"确定/打印"按钮 5 秒钟。

重要注意事项:在打印期间,不要将打印件抽出。在第四次纸张进出完成后,多功能 底座打印机自动送出完成的打印照片。

# 消除打印照片中的红眼效果

本多功能底座打印机可在您打印照片前自动检测并修正主体的红眼。

- "消除红眼"功能将应用于使用数码相机闪光灯拍摄的影像。
- 您可以将消除红眼功能设为一直开启或关闭。
- 使用 "消除红眼"时, 打印时间可能会略有增加。
- 本多功能底座打印机会将消除红眼功能应用到类似于涂红指甲之类的区域,从而使您 的打印照片中的这类区域变暗。在此情况下,请关闭消除红眼功能。

#### 要设置**/**更改消除红眼默认设置:

连接多功能底座打印机电源 (第3页),然后将相机插接到底座 (第4页)。 1

在多功能底座打印机上,同时按住 → (向下按钮)和 2 (传输按钮) 5 秒钟。(Red Eye 屏幕将出现。)  $\overline{2}$ 

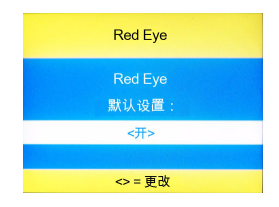

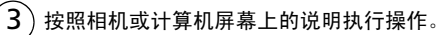

按 "确定/打印"按钮接受消除红眼默认设置。

4

## **1** 解决多功能底座打印机问题

要获得详尽的产品支持,请访问 [www.kodak.com/go/g610support](http://www.kodak.com/go/g610support) 并 选择 "互动式故障排除及维修"。

重要注意事项: 只能使用带 © 标志的柯达色带盒和相纸套装。切勿使 用喷墨打印纸。不要装入超过 *30* 张相纸 (参考托盘内 例上的纸张上限 不 )。

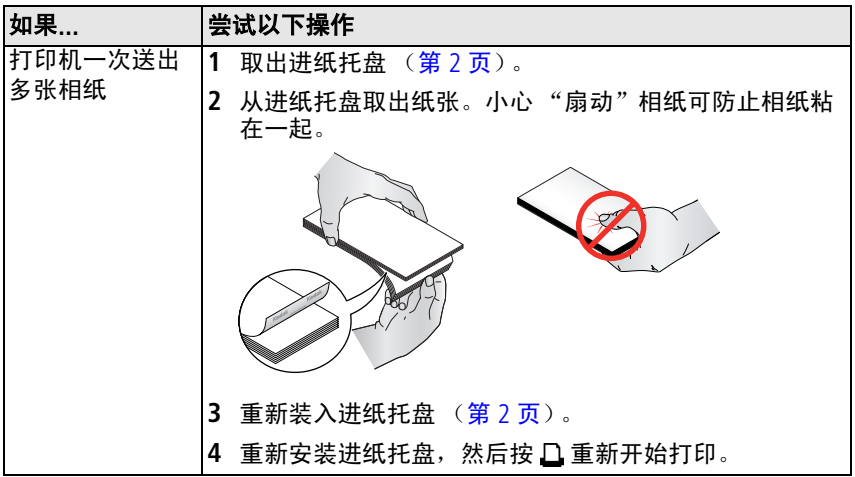

*www.kodak.com/go/g610support*  $\sqrt{2H-CN}$  13

解决多功能底座打印机问题

| 如果… | 尝试以下操作                                              |
|-----|-----------------------------------------------------|
| 不进纸 | 清洁讲纸辊:                                              |
|     | 从多功能底座打印机取出进纸托盘,并使进纸托盘门<br>1<br>开着。                 |
|     | 2 稍微用水蘸湿不掉毛的清洁布。 (请勿使用棉布、粗糙<br>或带腐蚀性的清洁工具或者使用有机溶剂。) |
|     | 3 擦净进纸辊的表面。                                         |
|     | Œ<br>$\infty$<br>Ő.<br>չ<br>Koda<br>讲纸辊             |
|     | 必要时将不掉毛的湿布伸进进纸辊进行清洁。<br>4                           |
|     | 在重新连接电源和插入进纸托盘之前,应让进纸辊完全<br>5.<br>干燥。               |

14 ZH-CN *www.kodak.com/go/easysharecenter*

解决多功能底座打印机问题

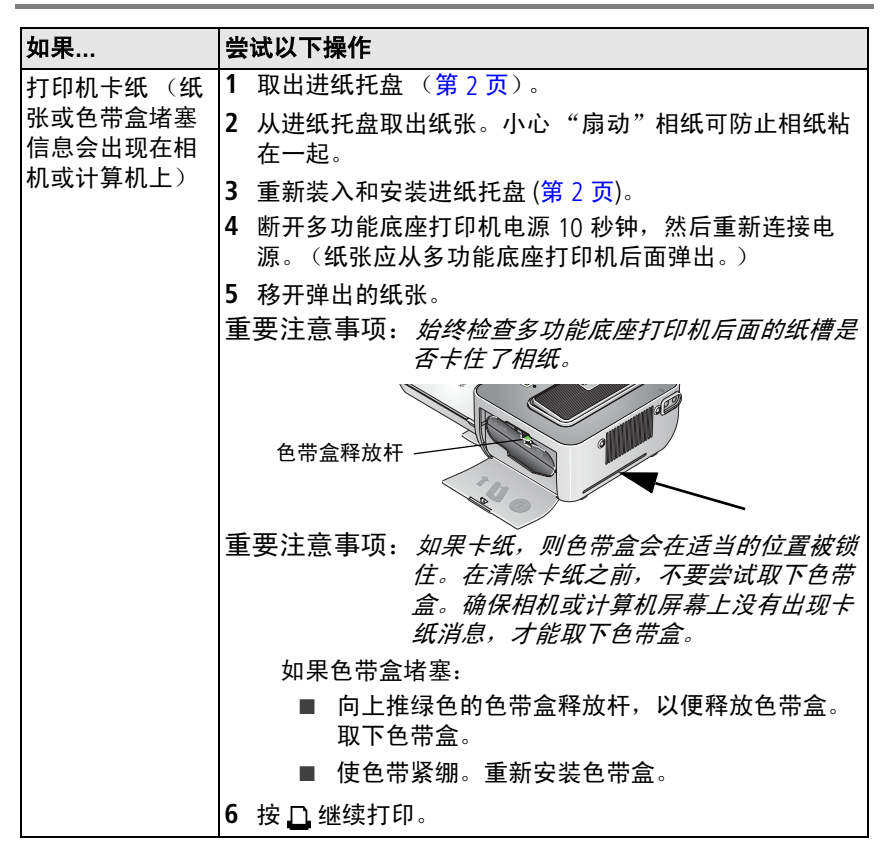

*www.kodak.com/go/g610support*  $\alpha$  2H-CN 15

### 解决多功能底座打印机问题

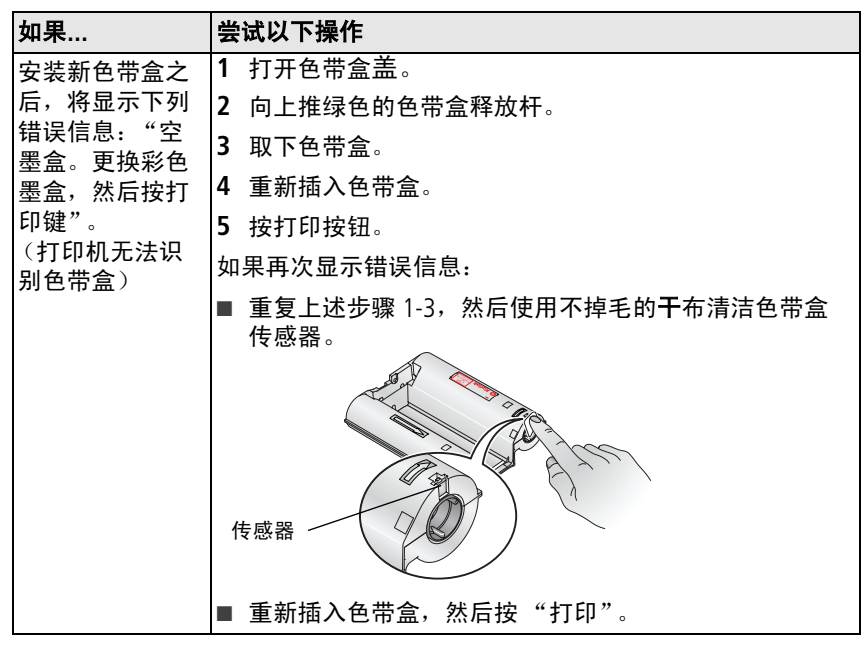

柯达相纸套装可通过柯达产品零售商另购,也可访问该站点另购: [www.kodak.com/go/accessories](http://www.kodak.com/go/accessories)。

16 ZH-CN *www.kodak.com/go/easysharecenter*

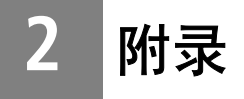

#### 重要安全说明

### **A** 注意 :

请勿拆解此产品;其内部并无用户可维修的零件。请向资质合格的维修人员咨询相关维修 事项。请勿将此产品暴露于液体、潮湿或极端温度环境下。柯达交流变压器和电池充电器 仅适用于室内使用。未按照此处已经明确说明的规范进行控制、调节或操作,可能会导致 电击和 (或)触电或受到机械伤害。如果液晶显示屏破裂,请勿触摸玻璃或液体。请与柯 达客户支持联系。取出电池时,先让它们冷却;电池可能会发热。

- 请阅读并遵照电池制造商附带的所有警告和说明。
- 仅使用此产品准用的电池,以免发生爆炸危险。
- 将电池放到小孩拿不到的地方。
- 请勿使电池接触金属物体 (包括硬币)。否则,电池可能会短路、放电、发热或渗漏。
- 请勿拆解、反向安装或将电池暴露于液体、潮湿、明火或极端温度的环境下。
- 如果长时间不使用该产品,请将电池取出。虽然这种情况不多见,但如果发现电池液体 泄漏进该产品内,请与柯达客户支持联系。
- 虽然这种情况不多见,但如果发现电池液体泄漏到您的皮肤上,请立即用大量清水冲洗 并去医院检查。有关与健康相关的更多信息,请联系当地的柯达客户支持。
- 按照当地和国家 (地区)的规定来处置电池。
- 不要对一次性电池进行充电。有关电池的更多信息,请参阅 <http://www.kodak.com/go/batterytypes>。
- 服务协议可在您的国家 (地区)获得。有关详细信息,请联系柯达产品的经销商。

*www.kodak.com/go/g610support*  $\left(2H-\text{CN}\right)$  17

#### 有限保修

柯达承诺自购买之日起一年内,对电池除外的柯达消费电子产品及配件 (以下简称 "产品") 在材料与工艺方面的故障和缺陷提供免费维修服务。

请保留注明日期的原始发票。对于保修期内的任何保修请求,将需要出示注明日期的购买 凭证。

保修服务仅在最初购买产品的国家 (地区)范围内有效。您可能需要自费将产品发送到最初 购买产品的所在国家 (地区)的授权技术服务机构。

如果柯达产品在保修期间因此处所述的任何情况和/或限制无法正常工作,柯达将提供维修 或更换服务。保修服务将包括所有的人工服务以及任何必要的调校和/或零件更换。如果柯 达无法维修或更换产品,柯达将自行决定按购买产品时所支付的价格退款,但前提是用户将 产品随同可证明产品价格的购买凭证退还给柯达。维修、更换或按售价退款是本保修提供的 唯一补救措施。

如果在维修过程中使用了更换零件,那些零件可能是再制造的,也可能包含再制造的材料。 如有必要更换整个产品,则替代品可能是再制造的产品。再制造的产品、零件和材料仍然适 用原装产品的剩余保修期限,或者是自维修或更换之日起 90 天,两者中取较长的天数作为 保修期。

本保修不涵盖任何不受柯达控制的现象。对于装运过程中的损坏、事故、改变、修改、未授 权的维修、误用、滥用、使用不兼容的配件或附件 (如第三方墨水或墨盒)、不遵循柯达的 操作、维护或改装说明、不使用柯达随附的物品 (如变压器和电缆)而导致的故障以及在保 修期过后的索赔,此项保修均不适用。

柯达不对本产品作任何其它明示或暗示的担保或保证,并否认对特定用途有适销性和适用性 方面的暗示的担保或保证。在当地法律的许可范围内,柯达对产品的保修期为从购买之日 起,为期一年或法律要求的相当时间期限。

提供维修、更换和退款是柯达唯一的义务。不论出于什么原因,对于任何因销售、购买或使 用此产品所导致的直接、间接或意外的损坏,柯达概不负责。不论出于什么原因造成的任何 直接、间接或意外的损失 (包括但不限于收入或利润损失;误工费;设备使用损失;更换设 备费、设施或服务费;或者您的客户由于购买、使用或产品故障造成的损坏所提出的索 赔),或者任何因违反书面或暗示保修而导致的连带责任,柯达在此将明确声明不承担任何 责任。

18 ZH-CN *www.kodak.com/go/easysharecenter*

#### 您的权利

某些国家 (地区)或司法管辖区域不允许意外或间接损坏的例外或限制,因此上述限制或例 外情况可能对您并不适用。某些国家 (地区)或司法管辖区域不允许限制暗示保修的时限, 因此上述限制可能对您并不适用。

此项保修赋予您特定的权利,但因国家 (地区)或司法管辖的不同,您也可能获得其它 权利。

#### 美国和加拿大以外的国家 (地区)

在美国和加拿大之外的国家/地区,此保修的条款和条件可能有所不同。除非柯达公司以书 面形式与购买者沟通柯达的特殊保修,否则保修或责任不会超过法律所规定的任何最低要 求,即使是因为疏忽或其它行为引起的缺陷、损坏或损失。

#### 符合 **FCC** 规范与建议

柯达 EasyShare G610 多功能底座打印机

本设备已经过测试,根据 FCC 规则第 15 章之规定,符合 B 类数码设备的限制。此类限制旨 在为居民安装提供防止有害干扰的合理保护。

此设备产生、使用和辐射无线电频率能量,如果不依照说明安装或使用,则可能对无线电通 讯造成有害干扰。但是,无法担保在某一特定安装中不会出现此类干扰。

如果此设置会对无线电或电视接收装置造成有害干扰 (可通过打开和关闭此设备来确定是否 有干扰),则建议用户采用以下一种或多种措施尝试克服干扰:1) 重新调整接收天线的方向 或重新放置接收天线;2) 增加设备和接收装置之间的间距;3) 将设备与非接收装置连接线路 上的插座相连;4) 向经销商或经验丰富的无线电/电视技术员咨询,以获得其它建议。

任何未经负责执行规范一方明确许可的更改或改动均可能使用户丧失操作设备的权利。必须 使用所有随产品提供的屏蔽接口电缆或在其他地方规定在产品安装中指定使用的其他部件或 配件,以便确保符合 FCC 的规则。

*www.kodak.com/go/g610support*  $\alpha$  and  $\alpha$  and  $\alpha$  19

### 澳大利亚 **C-Tick**

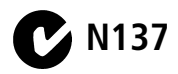

#### 加拿大通讯部 **(DOC)** 声明

**DOC Class B Compliance —** This Class B digital apparatus complies with Canadian ICES-003.

**Observation des normes-Class B —** Cet appareil numérique de la classe B est conforme à la norme NMB-003 du Canada.

#### 废弃电子和电器装置标记

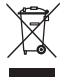

在欧盟,不可将本产品当作未分类的城市废物丢弃。有关回收计划的信息,请联系您当地的权威机构 或访问 [www.kodak.com/go/recycle](http://www.kodak.com/go/recycle)。

#### **VCCI B** 类 **ITE**

この装置は、情報処理装置等電波障害自主規制協議会(VCCI)の基準 に基づくクラスB情報技術装置です。この装置は、家庭環境で使用すること を目的としていますが、この装置がラジオやテレビジョン受信機に近接して 使用されると、受信障害を引き起こすことがあります。 取扱説明書に従って正しい取り扱いをして下さい。

### 韩国 **B** 类 **ITE**

이 기기는 가정용으로 전자파적합동록을 한 기기로서 주거지역에서는 물론 모든 지역에서 사용할 수 있습니다.

20 ZH-CN *www.kodak.com/go/easysharecenter*

### **Kodak**

Eastman Kodak Company Rochester, New York 14650 © Eastman Kodak Company, 2006 柯达 (Kodak)、 EasyShare 和 ImageLink 是伊士曼柯达 (Eastman Kodak) 公司的商标。 P/N 4J6124\_zh-cn

*www.kodak.com/go/g610support*  $\qquad \qquad \text{21}$